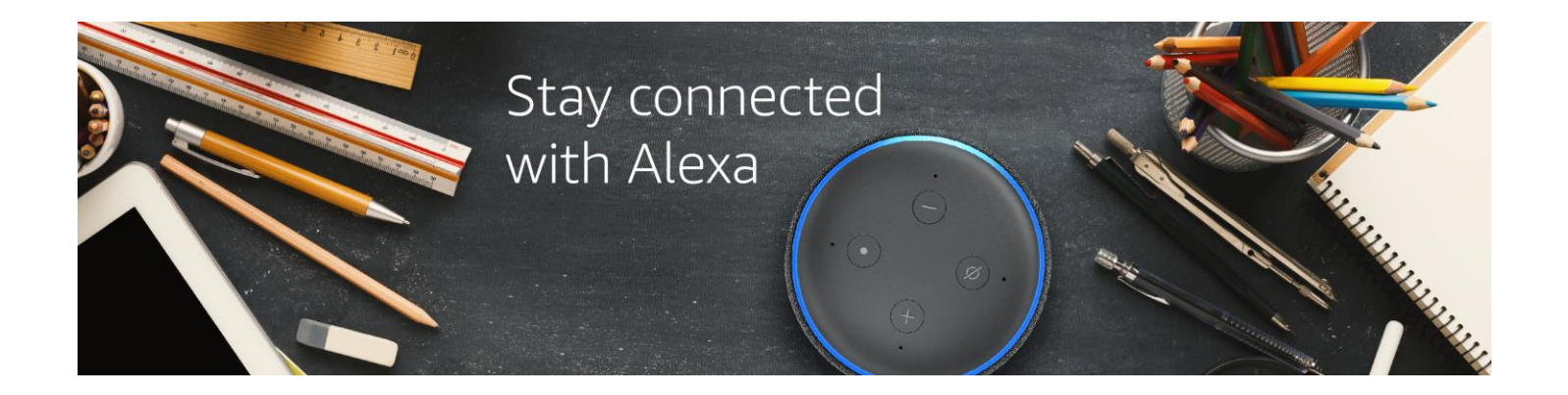

Staying connected to school has never been easier with Alexa and Canvas. For parents or students 13 years or older, Alexa and Canvas provide a convenient way to access school and coursework updates with the power of voice. Enjoy the ease of no longer needing to remember your logins or open an app -- just ask Alexa.

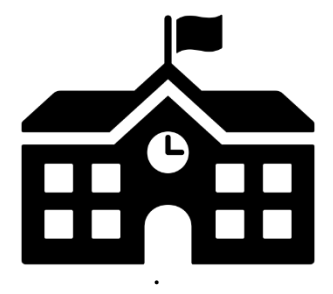

## What can I ask Alexa?

School Announcements "Alexa, are there updates from Hannah's school? "Alexa, are there any announcements from school?"

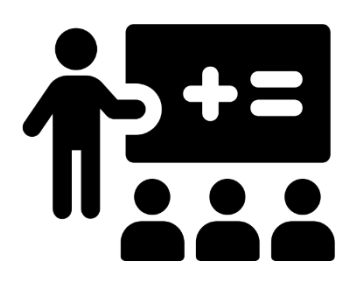

Classroom Updates "Alexa, are there messages from Jon's Math class?" "Alexa, are there updates from my History class?

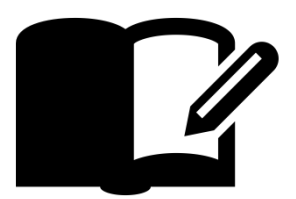

Homework and Assignment Due Dates "Alexa, does Jamie have any homework due today?" "Alexa, do I have any Biology homework this week?"

## How to get started with the Canvas Alexa Skill

- 1. Open the Alexa Mobile App. If you do not have the app, you can download it from your phone's app store by searching for "Amazon Alexa."
- 2. Click the navigation bar on the top left corner, then select "Skills and Games." Within "Skills and Games," click on the magnifying glass at the top right corner and enter "[Canvas](https://alexa.amazon.com/spa/index.html#skills/dp/B081SCPF8W)" into the search bar. Then, select the Canvas skill in the search results.

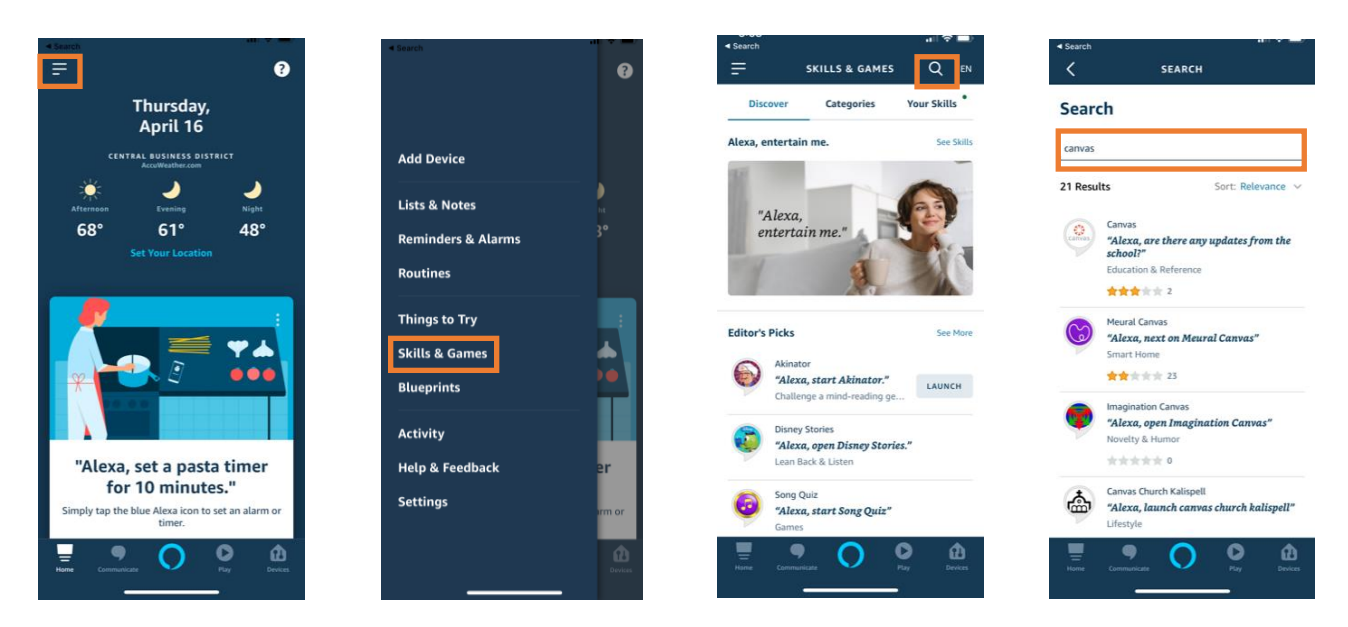

3. Then on the skill page, click "Enable To Use." Next, enter your school's or district's name and click "Continue." On the next page, enter your Canvas Student's user name and password and click "Sign in." If you're a parent, enter your Canvas Parent's user name and password to link to your student's account. Once signed in, tap "Authorize" to link your account.

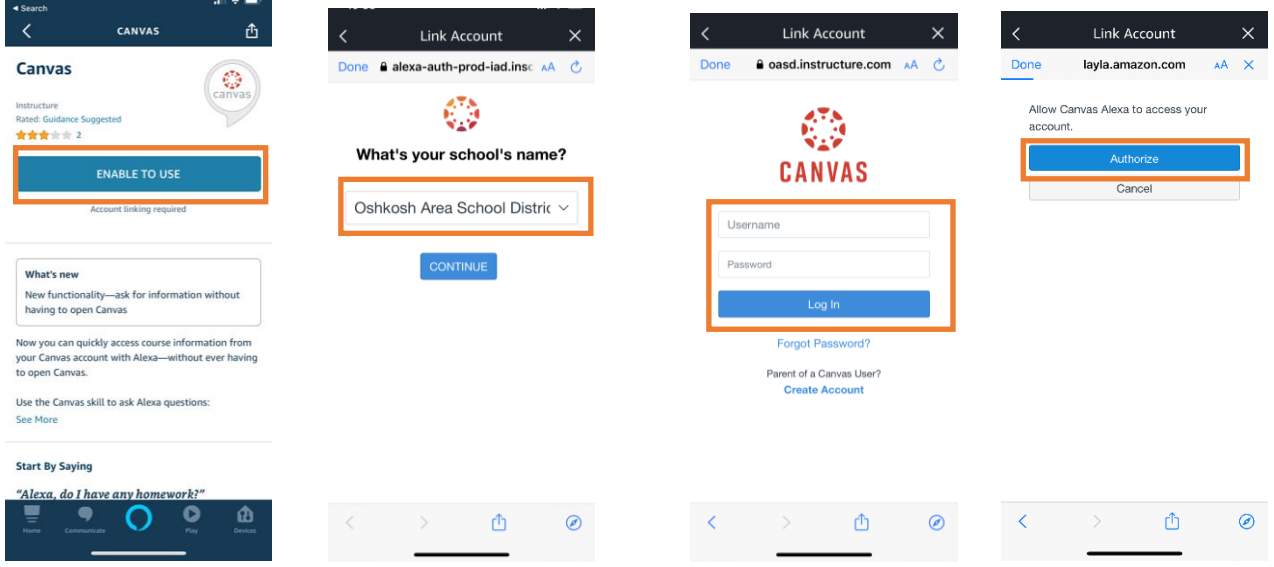

- 4. Want to control who can access your Canvas skill on Alexa? Set up Limit Access and Alexa will verify your voice before providing a response. To set up Limit Access, go to the Canvas skill settings page within the Alexa mobile app and click on "Settings." Next, toggle on the "Limit Access" to green. From here, you will be prompted to set up a voice profile along with a 4-digit passcode.
- 5. To use your Canvas Alexa skill, just ask your Alexa devices. For additional help and information, please reach out to support@instructure.com.